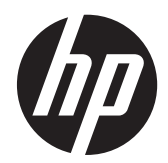

### Monitor con iluminación de fondo LED HP ProDisplay P19A

Guía del usuario

© 2013 Hewlett-Packard Development Company, L.P.

Las únicas garantías para los productos y servicios de HP se establecen en las declaraciones de garantía expresas que acompañan a tales productos y servicios. Ninguna información contenida en este documento debe interpretarse como una garantía adicional. HP no se responsabilizará por errores técnicos o editoriales ni por omisiones contenidas en el presente documento.

Este documento incluye información de propiedad protegida por las leyes de derechos de autor. Ninguna parte de este documento puede ser fotocopiada, reproducida o traducida a otro idioma sin el previo consentimiento por escrito de Hewlett-Packard Company.

Primera edición: abril de 2013

Número de referencia del documento: 720604-E51

#### **Acerca de esta guía**

Esta guía proporciona información sobre las características del monitor, la configuración y las especificaciones técnicas.

**¡ADVERTENCIA!** El texto presentado de esta forma indica que, si no se siguen las instrucciones, se pueden producir daños físicos o pérdida de la vida.

A PRECAUCIÓN: El texto presentado de esta forma indica que, si no se siguen las instrucciones, se pueden producir daños en el equipo o pérdida de información.

**NOTA:** El texto presentado de esta manera proporciona información importante complementaria.

# Tabla de contenido

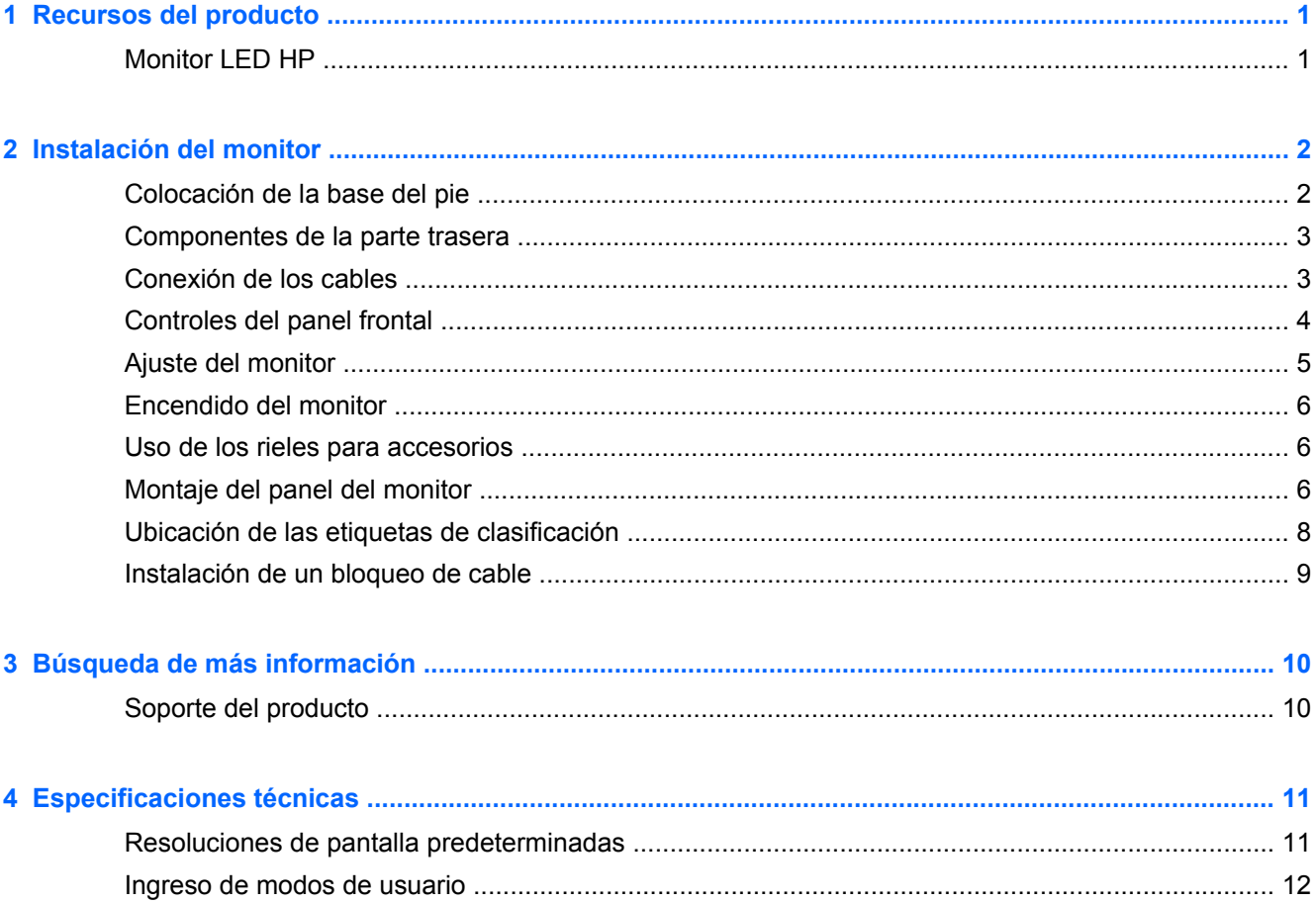

### <span id="page-6-0"></span>**1 Recursos del producto**

#### **Monitor LED HP**

El monitor LED (diodo emisor de luz) tiene un panel de matriz activa y transistores de película delgada (TFT). Las características del monitor incluyen:

- Pantalla con un área de visualización de 48,2 cm (19 pulgadas) en diagonal y resolución de 1280 x 1024, además de compatibilidad con pantalla completa para resoluciones inferiores. Incluye ajuste de escala personalizado para obtener el tamaño máximo de imagen y mantener la relación de aspecto original
- Pantalla antirreflexiva con retroiluminación LED que consume menos energía que la retroiluminación CCFL tradicional
- Amplio ángulo de visualización que permite visualización desde varias posiciones, de pie, sentado o moviéndose
- Recurso de inclinación
- Base extraíble para soluciones flexibles de montaje de pantalla plana
- Entrada de señal de vídeo compatible con VGA analógico
- Rieles de accesorios en el monitor para aceptar el montaje de dispositivos opcionales, como una barra de altavoces HP
- Función Plug-and-play (conectar y usar) si el sistema operativo lo admite
- Ranuras para filtros de privacidad para insertar filtros (se compran por separado) para bloquear visualización lateral de la pantalla
- Provisión de ranura de seguridad en la parte trasera del monitor para bloqueo de cable opcional
- Ajustes del menú en pantalla (OSD) en varios idiomas para fácil configuración y optimización de la pantalla
- HP Display Assistant para configurar los ajustes del monitor y activar la función antirrobo
- Software and documentation CD (CD de software y documentación) que incluye el controlador del monitor y la documentación del producto
- Recurso de ahorro de energía para cumplir con todos los requisitos para consumo reducido de energía
- Las directrices, certificaciones y los avisos normativos en materia de seguridad para estos productos están disponibles en la *Guía de referencia de los monitores LCD HP* incluida en el CD que se entrega con el monitor.

# <span id="page-7-0"></span>**2 Instalación del monitor**

Para instalar el monitor, asegúrese de apagar el monitor, el equipo y todos los otros dispositivos conectados, luego siga las instrucciones a continuación.

#### **Colocación de la base del pie**

- **1.** Retire la base del pie de la caja del monitor y colóquela en una superficie lisa, como una mesa.
- **2.** Con ambas manos, retire el monitor de su caja, coloque el pie del monitor sobre la base y presione con firmeza hasta que se acoplen correctamente. Asegúrese de que la base del pie esté firmemente acoplada y ajuste el ángulo de inclinación a la posición deseada.

**PRECAUCIÓN:** No toque la superficie de la pantalla LED. La presión en la pantalla puede causar la falta de uniformidad del color o la desorientación de los cristales líquidos. Si esto ocurre, la pantalla no se recuperará a su estado normal.

**Figura 2-1** Colocación de la base del pie del monitor

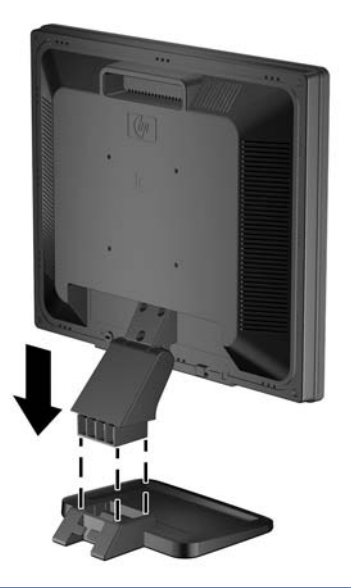

**NOTA:** Para quitar la base del pie, presione hacia adentro en la pestaña del centro de la parte baja de la base del pie y retire la base del pie.

#### <span id="page-8-0"></span>**Componentes de la parte trasera**

**Figura 2-2** Componentes de la parte trasera

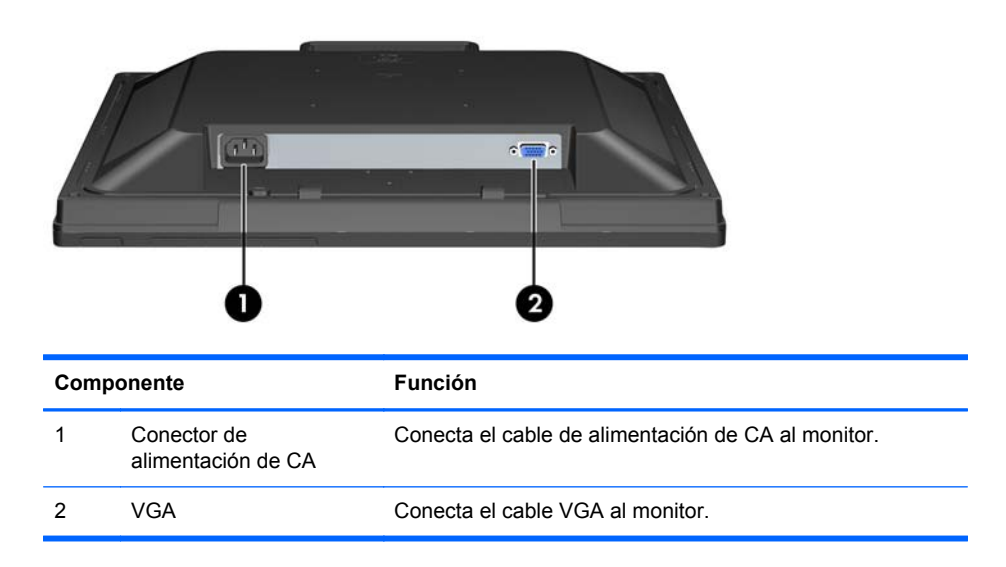

### **Conexión de los cables**

- **1.** Coloque el monitor próximo a su equipo en un lugar práctico y con buena ventilación.
- **2.** Conecte el cable de señal VGA.

<span id="page-9-0"></span>**3.** Conecte un extremo del cable de alimentación en el conector de alimentación de CA en la parte trasera del monitor, y el otro extremo a una toma eléctrica de CA.

**Figura 2-3** Conexión de los cables

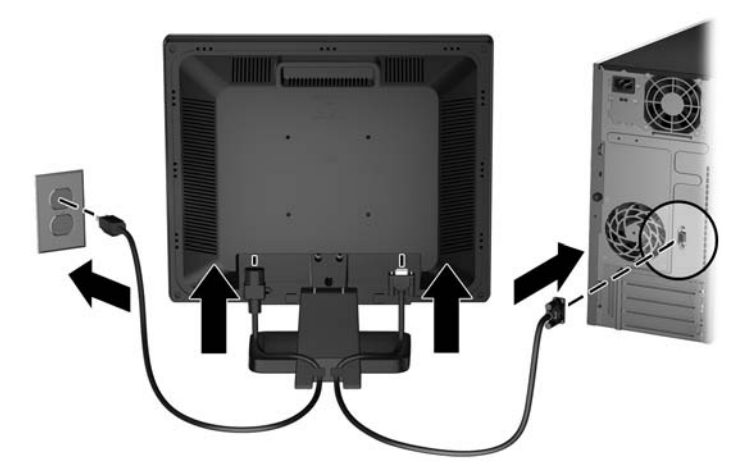

**¡ADVERTENCIA!** Para reducir el riesgo de descargas eléctricas o daños al equipo:

No deshabilite el enchufe de conexión a tierra del cable de alimentación. El enchufe de conexión a tierra es una medida de seguridad muy importante.

Enchufe el cable de alimentación a una toma eléctrica de CA con conexión a tierra que se pueda acceder fácilmente en todo momento.

Desconecte la alimentación del equipo desenchufando el cable de alimentación de la toma eléctrica de CA.

Para su seguridad, no coloque nada sobre los cables de alimentación u otros cables. Acomódelos de manera que nadie pueda pisarlos accidentalmente ni tropezar con ellos. No jale los cables. Cuando desenchufe el cable de la toma eléctrica de CA, tómelo por el enchufe.

#### **Controles del panel frontal**

**Figura 2-4** Controles del panel frontal del monitor

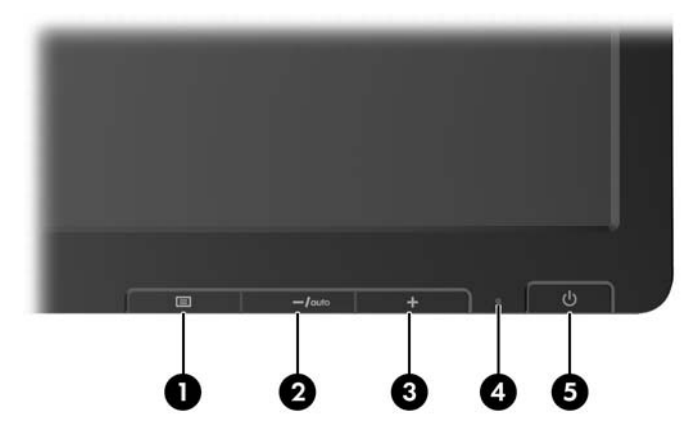

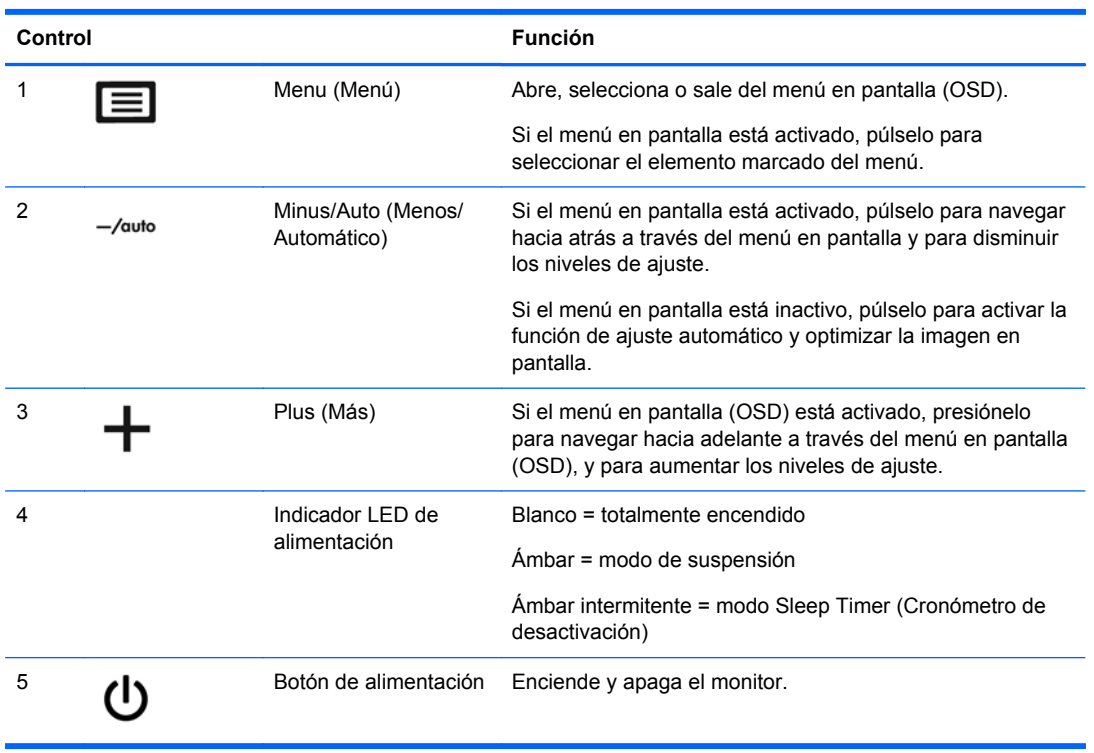

#### <span id="page-10-0"></span>**Tabla 2-1 Controles del panel frontal del monitor**

**NOTA:** Para ver un simulador del menú en pantalla, visite HP Customer Self Repair Services Media Library en [http://www.hp.com/go/sml.](http://www.hp.com/go/sml)

#### **Ajuste del monitor**

Incline la pantalla del monitor hacia adelante o hacia atrás para colocarla a un nivel visual cómodo.

**Figura 2-5** Inclinación del monitor

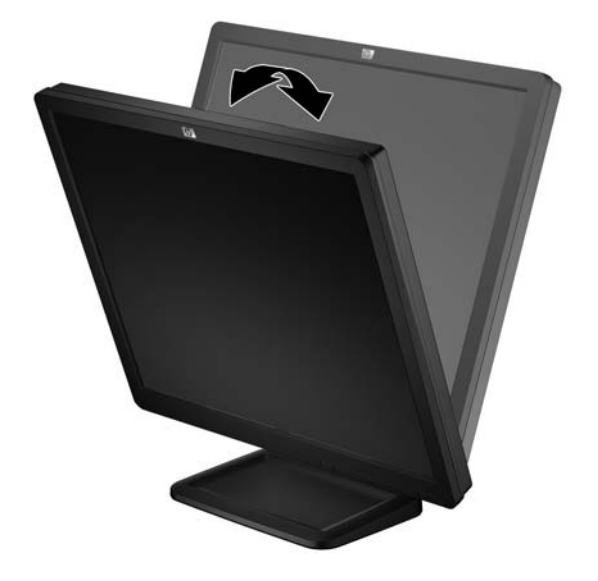

#### <span id="page-11-0"></span>**Encendido del monitor**

- **1.** Pulse el botón de alimentación del equipo para encenderlo.
- **2.** Pulse el botón de alimentación en la parte frontal del monitor para encenderlo.

**PRECAUCIÓN:** Es posible que se produzcan daños como la retención de imagen en pantalla (efecto burn-in) en monitores que exhiban la misma imagen estática en la pantalla durante un período de tiempo prolongado.\* Para evitar estos daños, se recomienda que usted tenga siempre activo un programa protector de pantalla o que apague el monitor cuando no se utilice durante un periodo de tiempo prolongado. La retención de imagen es un problema que puede aparecer en todas las pantallas LED. Los monitores con una "imagen retenida" no están cubiertos por la garantía de HP.

\* Un periodo prolongado de tiempo corresponde a 12 horas consecutivas sin uso.

NOTA: Si pulsar el botón de alimentación no surte efecto, es posible que la función de bloqueo del botón de alimentación esté activada. Para desactivar esta característica, mantenga pulsado durante 10 segundos el botón de alimentación del monitor.

**PEX NOTA:** Puede desactivar el LED de encendido en el menú en pantalla (OSD). Presione el botón Menu en la parte frontal del monitor, luego seleccione **Gestión** > **LED de encendido del panel frontal** > **Desactivado**.

#### **Uso de los rieles para accesorios**

El monitor incorpora rieles para accesorios en la parte trasera que pueden utilizarse para montar dispositivos opcionales, como la barra de altavoz HP, en el monitor. Consulte la documentación incluida con el dispositivo opcional para ver instrucciones de montaje detalladas.

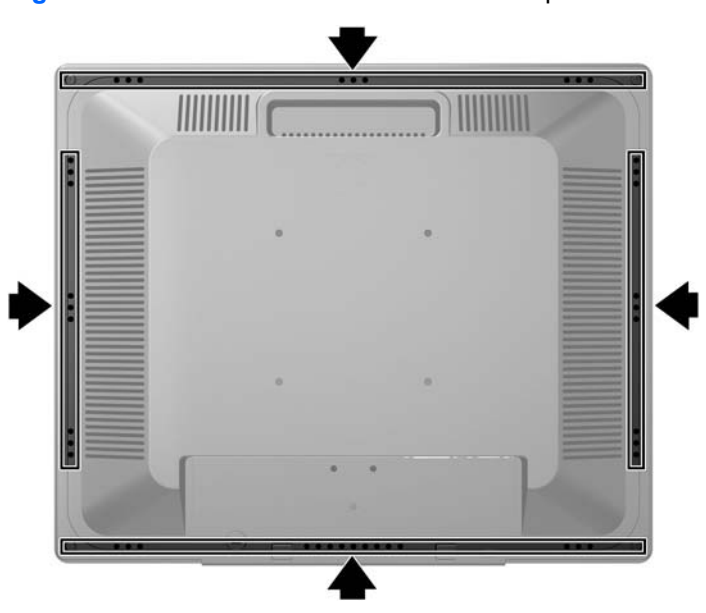

**Figura 2-6** Uso de la característica de rieles para accesorios

### **Montaje del panel del monitor**

Puede quitar el panel del monitor de la base del pedestal para instalar el panel en la pared, un brazo oscilante (se vende por separado) u otro dispositivo de montaje. Hay cuatro orificios roscados en el panel posterior del monitor que permiten distintas opciones de montaje.

**PRECAUCIÓN:** Antes de comenzar a desmontar el monitor, asegúrese de que esté apagado y de que los cables de alimentación y de señal estén desconectados.

- **1.** Desconecte y retire los cables de alimentación y de señal de la parte trasera del monitor.
- **2.** Coloque el monitor con la parte frontal hacia abajo sobre una superficie plana cubierta por un paño limpio y seco.
- **3.** Quite los tres tornillos de la parte posterior del monitor que conectan el panel del monitor a la base del pedestal (1) y deslice la base del pedestal para separarla del panel de monitor (2).

**Figura 2-7** Extracción de la base del pedestal

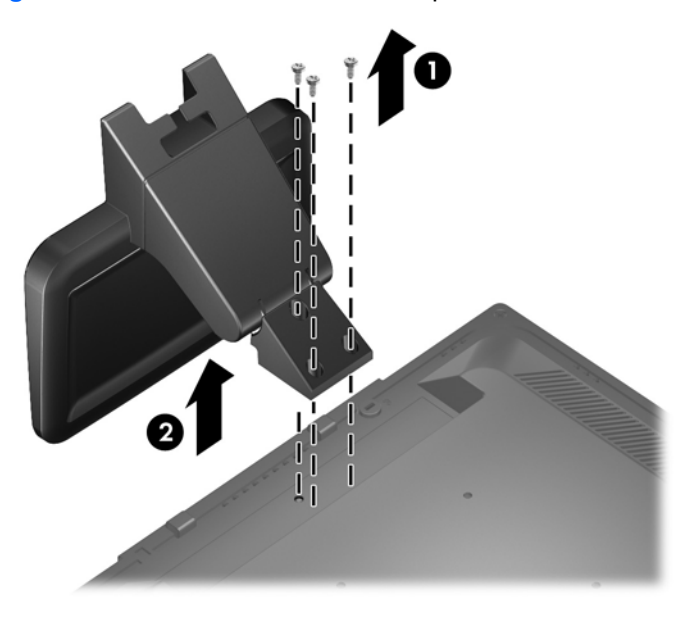

- <span id="page-13-0"></span>**4.** Para fijar el monitor a un brazo oscilante (se vende por separado), introduzca cuatro tornillos de 10 mm por los orificios de la placa del brazo oscilante adentro de los orificios de montaje del monitor.
	- **PRECAUCIÓN:** Este monitor tiene orificios de montaje VESA de 100 mm estándares del sector. Para adaptar al monitor una solución de montaje de otros fabricantes, se requieren cuatro tornillos de 4 mm, con paso de 0,7 mm y longitud de 10 mm. No deben utilizarse tornillos más largos porque pueden dañar el monitor. Es importante verificar que la solución de montaje del fabricante esté en conformidad con el estándar VESA y que esté clasificada para soportar el peso del monitor. Para obtener un óptimo rendimiento, es importante utilizar los cables de alimentación y vídeo que vienen con el monitor.

**Figura 2-8** Instalación del monitor en un brazo basculante (se vende por separado)

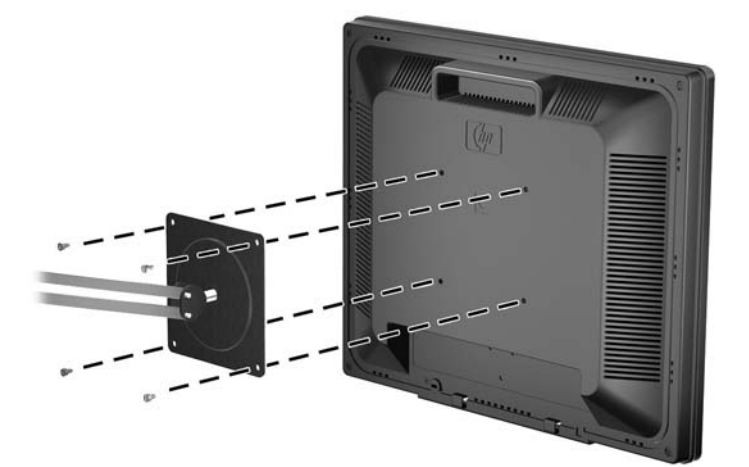

Para fijar el monitor a otros dispositivos de montaje, siga las instrucciones incluidas con el dispositivo de montaje para asegurarse de fijar el monitor de manera segura.

**5.** Vuelva a conectar los cables al panel del monitor.

#### **Ubicación de las etiquetas de clasificación**

Las etiquetas de clasificación del monitor indican el número de referencia del repuesto, el número del producto y el número de serie. Es posible que necesite estos números cuando se ponga en contacto

<span id="page-14-0"></span>con HP para obtener información acerca del modelo del monitor. Las etiquetas de clasificación están ubicadas en la parte trasera del monitor.

**Figura 2-9** Ubicación de las etiquetas de clasificación

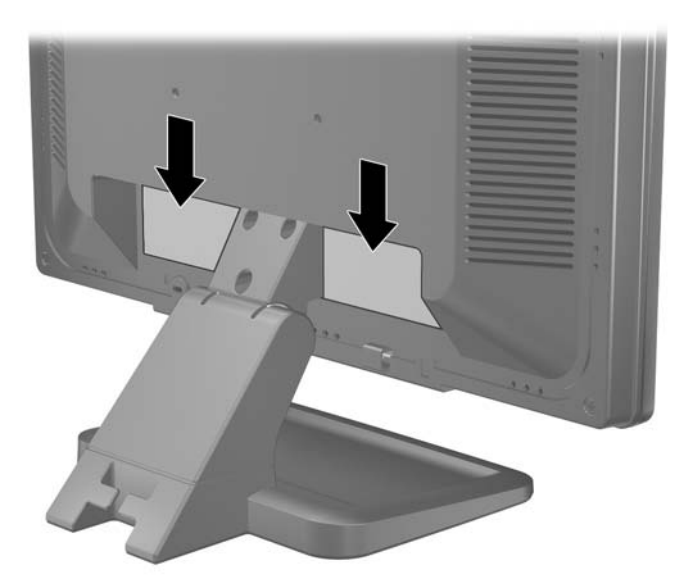

#### **Instalación de un bloqueo de cable**

Puede asegurar el monitor en un objeto fijo con un bloqueo de cable opcional disponible de HP (se vende por separado).

**Figura 2-10** Instalación de un bloqueo de cable

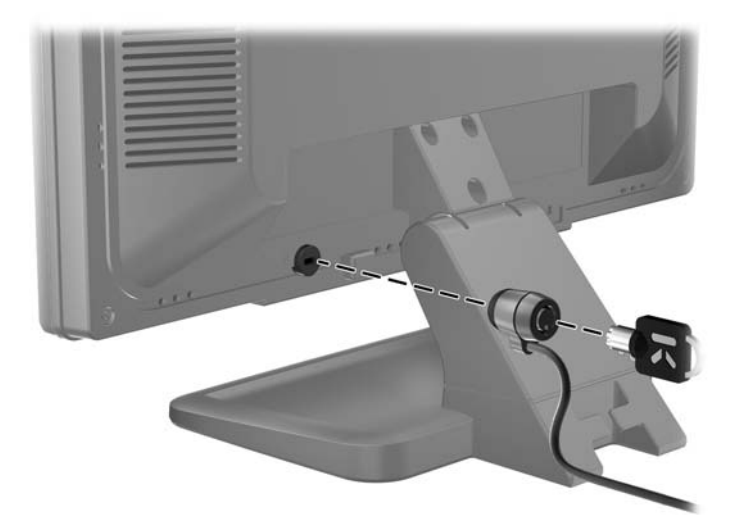

## <span id="page-15-0"></span>**3 Búsqueda de más información**

Consulte la *Guía de referencia de los monitores LCD HP* incluida en el CD que se entrega con el monitor para obtener más información sobre:

- Optimización del rendimiento del monitor
- Pautas para la seguridad y el mantenimiento
- Instalación del software desde el CD
- Uso del menú en pantalla
- Descarga del software desde Internet
- Información sobre organismos reguladores
- Resolución de problemas y soluciones recomendadas para problemas comunes

#### **Soporte del producto**

Para obtener más información sobre el uso y el ajuste de su monitor, vaya a [http://www.hp.com/](http://www.hp.com/support) [support](http://www.hp.com/support). Seleccione su país o región, seleccione **Soporte y solución de problemas** y luego introduzca el modelo del monitor en la ventana de búsqueda.

NOTA: La guía del usuario, la guía de referencia y los controladores del monitor están disponibles en <http://www.hp.com/support>.

Si la información proporcionada en la guía o en la *Guía de referencia de los monitores LCD HP* no responde a su pregunta, puede comunicarse con el soporte técnico. Para soporte técnico en EE. UU., consulte [http://www.hp.com/go/contactHP.](http://www.hp.com/go/contactHP) Para soporte en el resto del mundo, vaya a [http://welcome.hp.com/country/us/en/wwcontact\\_us.html](http://welcome.hp.com/country/us/en/wwcontact_us.html). Aquí se puede:

Chatear en línea con un técnico de HP

**NOTA:** Cuando el chat de soporte técnico no está disponible en un idioma determinado, está disponible en inglés.

- Buscar asistencia por correo electrónico
- Buscar números de teléfono de soporte
- Buscar un centro de servicio HP

### <span id="page-16-0"></span>**4 Especificaciones técnicas**

**NOTA:** Todas las especificaciones representan las especificaciones estándar proporcionadas por los fabricantes de componentes de HP; el rendimiento real puede variar.

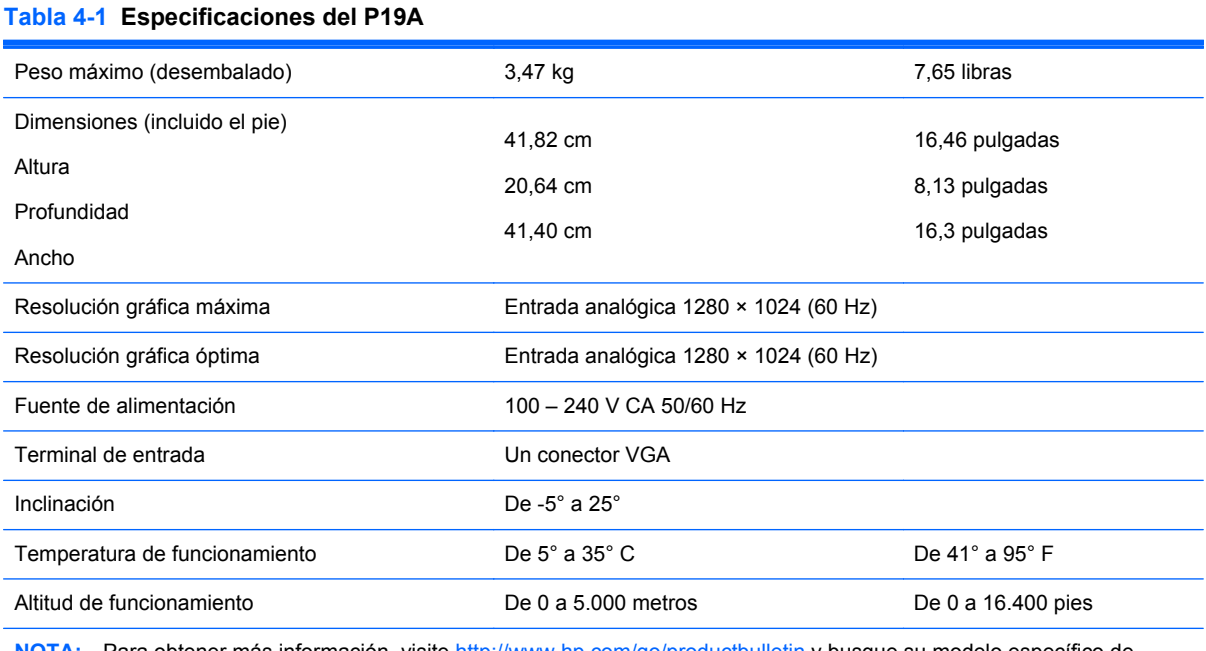

**NOTA:** Para obtener más información, visite<http://www.hp.com/go/productbulletin>y busque su modelo específico de pantalla para encontrar las QuickSpecs de su modelo.

#### **Resoluciones de pantalla predeterminadas**

Las resoluciones de imagen enumeradas a continuación son los modos más utilizados comúnmente y se definen como valores predeterminados de fábrica. Este monitor reconoce automáticamente los modos predeterminados, que se mostrarán en el tamaño correcto centrados en la pantalla.

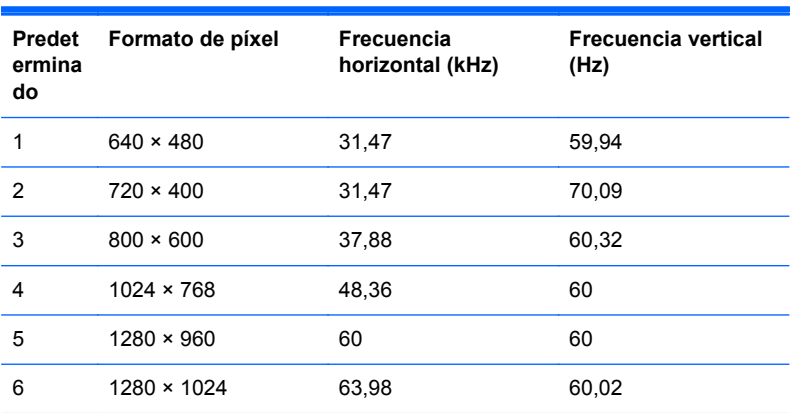

#### **Tabla 4-2 Modos predeterminados de fábrica**

### <span id="page-17-0"></span>**Ingreso de modos de usuario**

Es posible que la señal del controlador de vídeo requiera un modo que no esté predeterminado si no se usa una adaptador gráfico estándar.